## **GUIDA PROCEDURA IMMATRICOLAZIONE – VII CICLO La presente guida è a scopo illustrativo**

Per accedere all'immatricolazione online devi cliccare su **segreteriaonline.unite.it** Cliccare sul tasto menu hamburger in alto a destra e poi su "login".

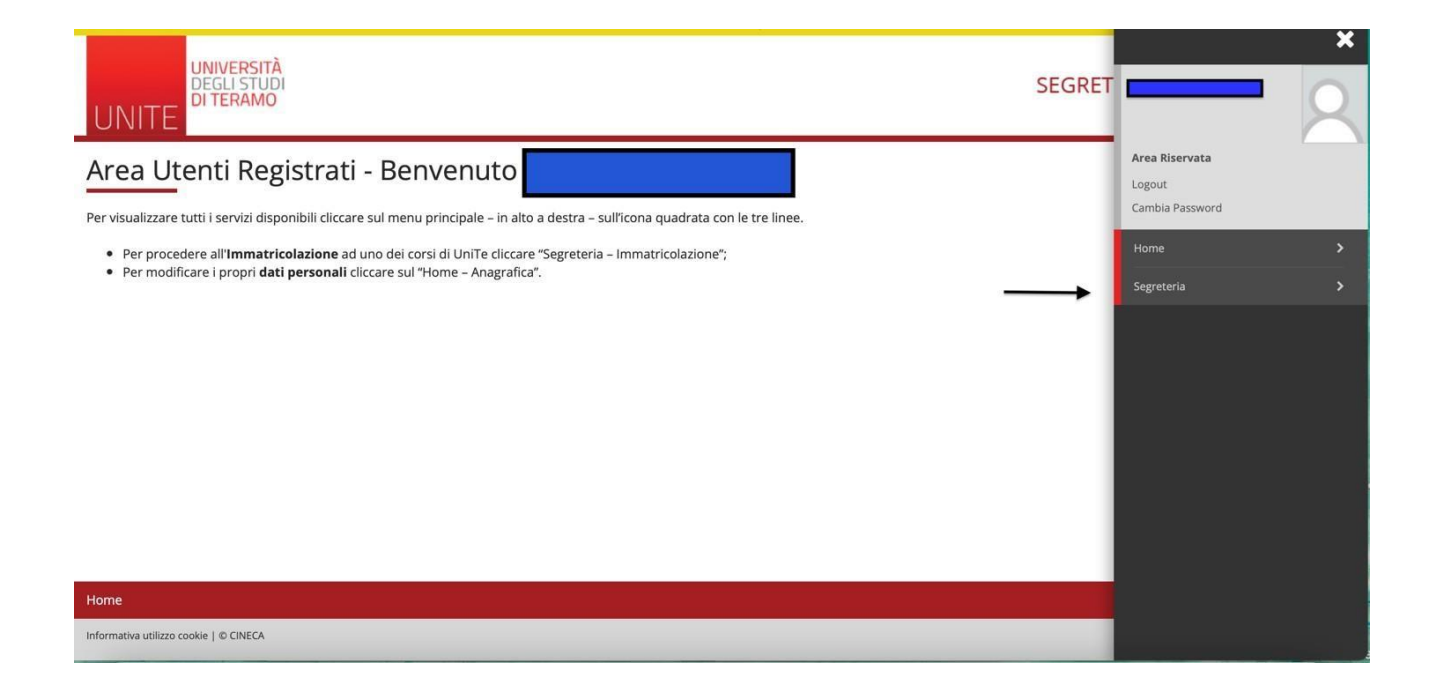

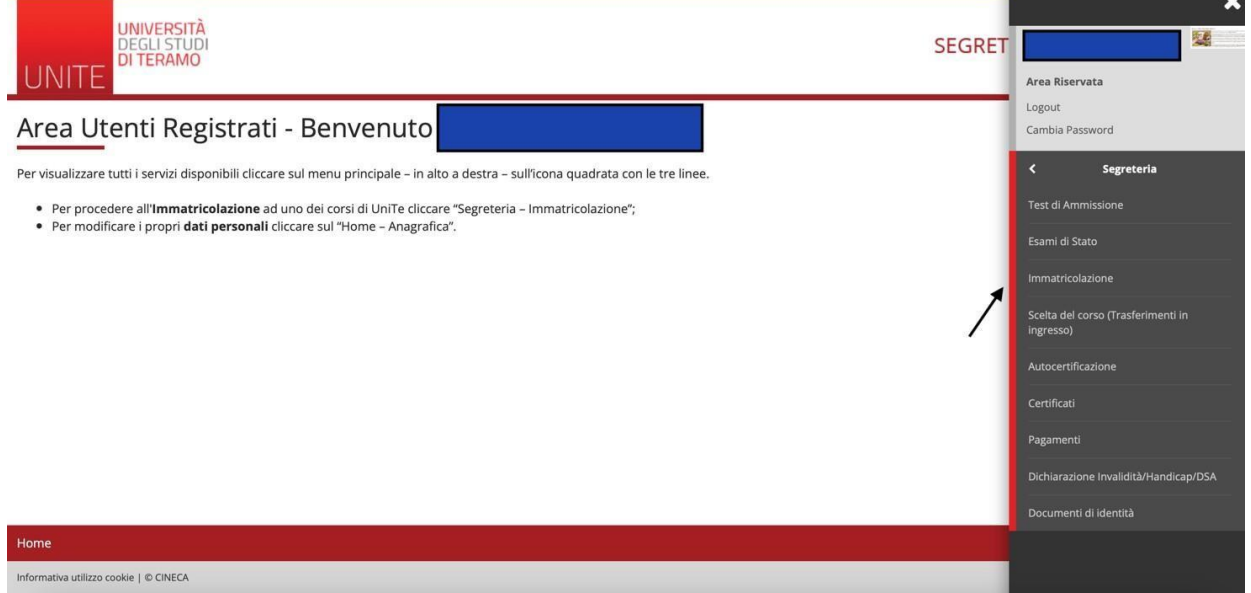

 $\ddot{\phantom{0}}$ 

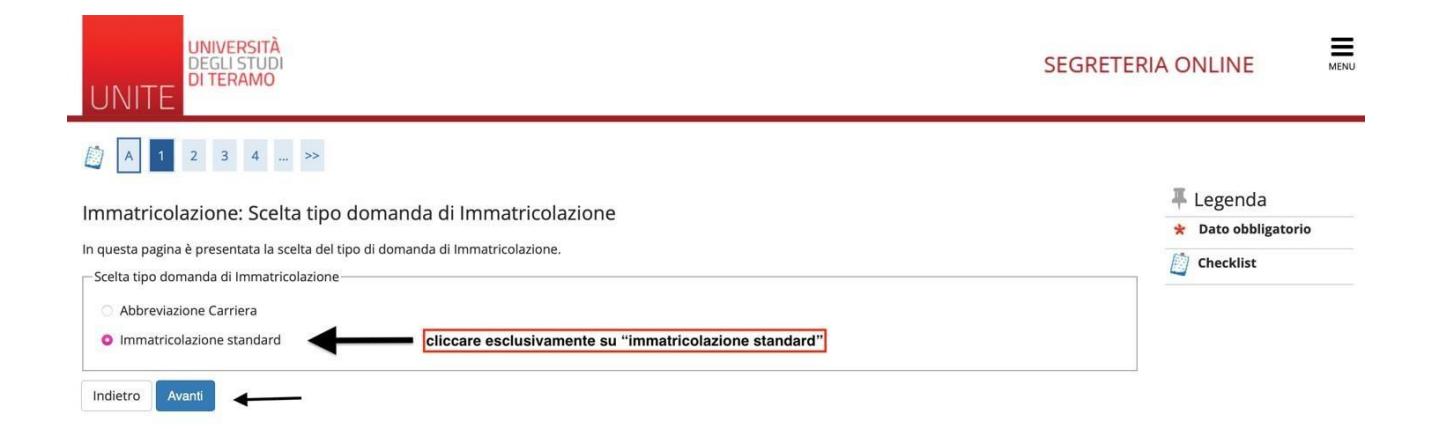

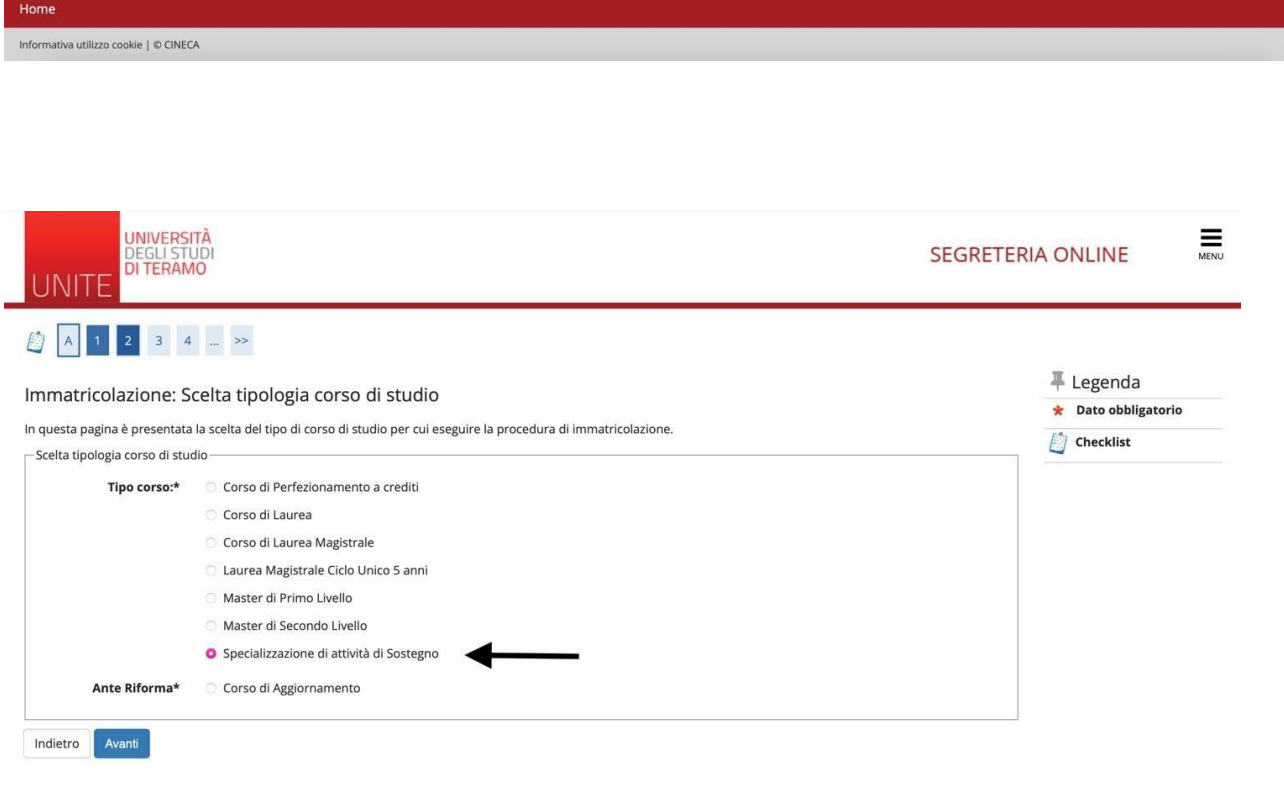

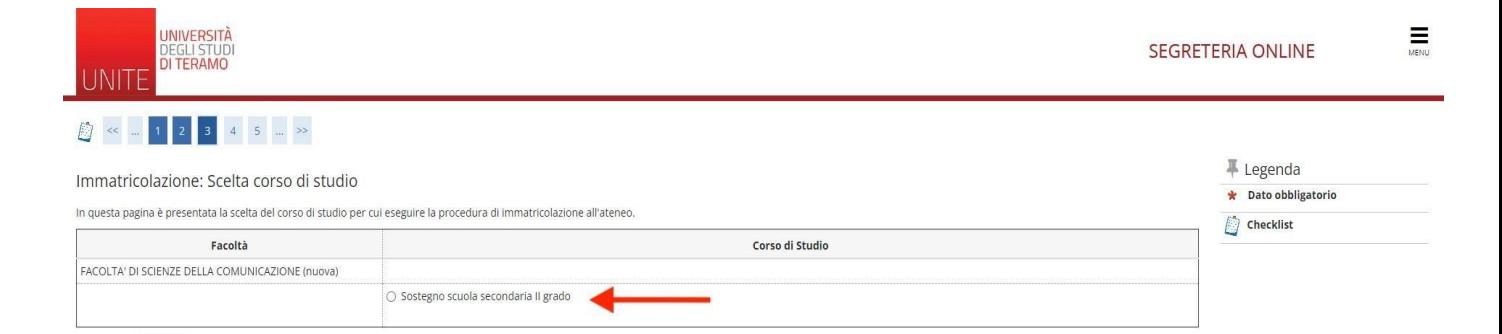

Indietro Avanti

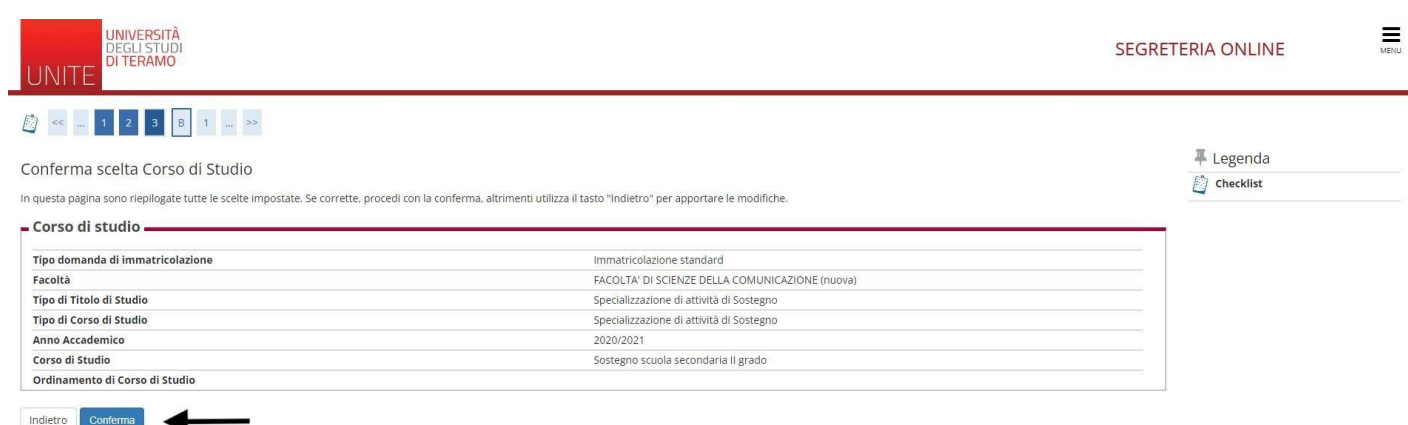

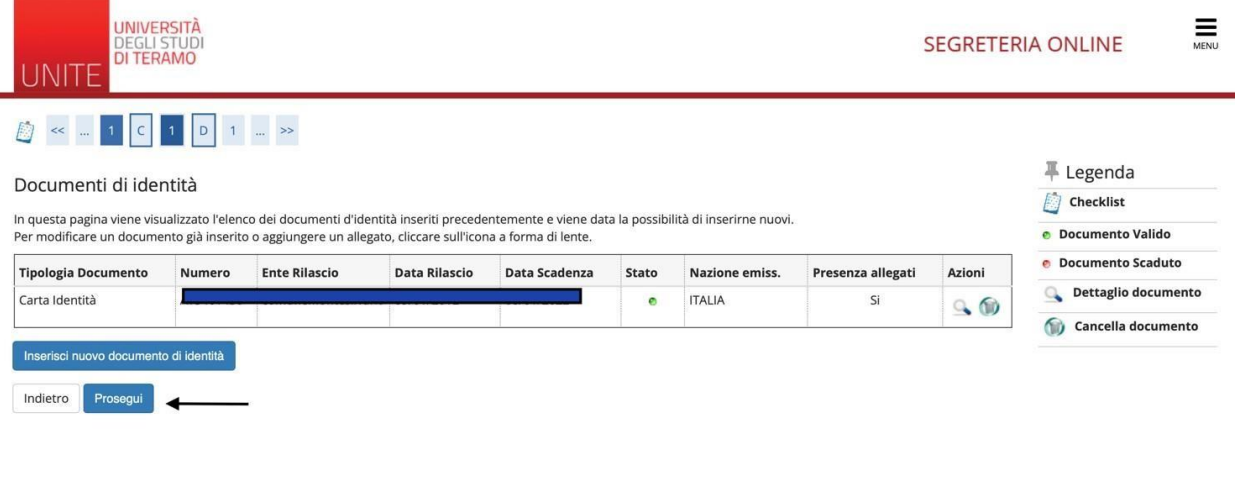

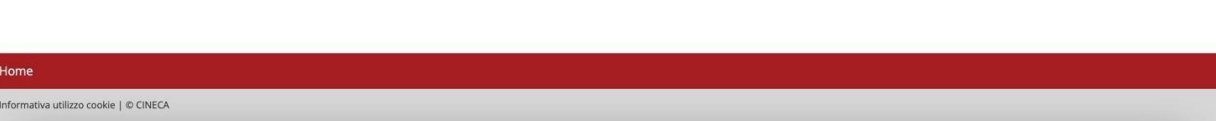

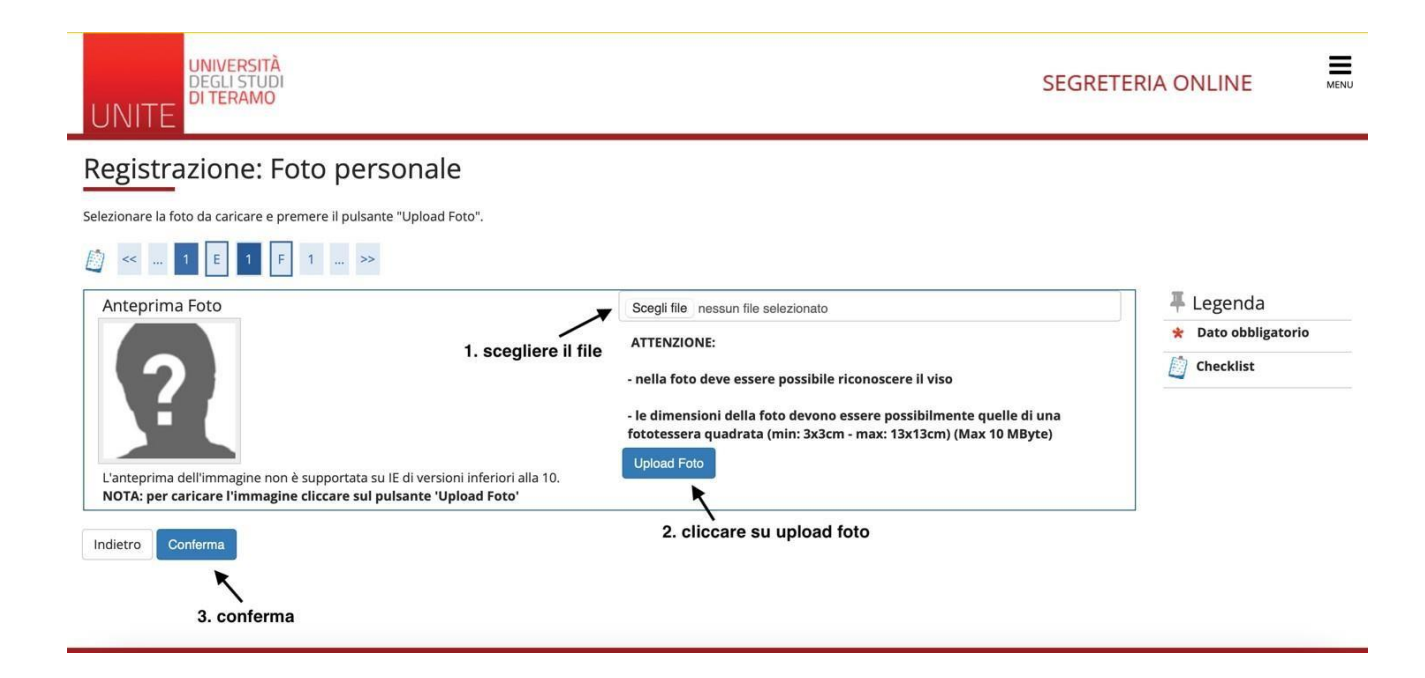

In questa maschera è possibile inserire tutti i dati relativi al titolo di studio pertanto, seguire quanto richiesto.

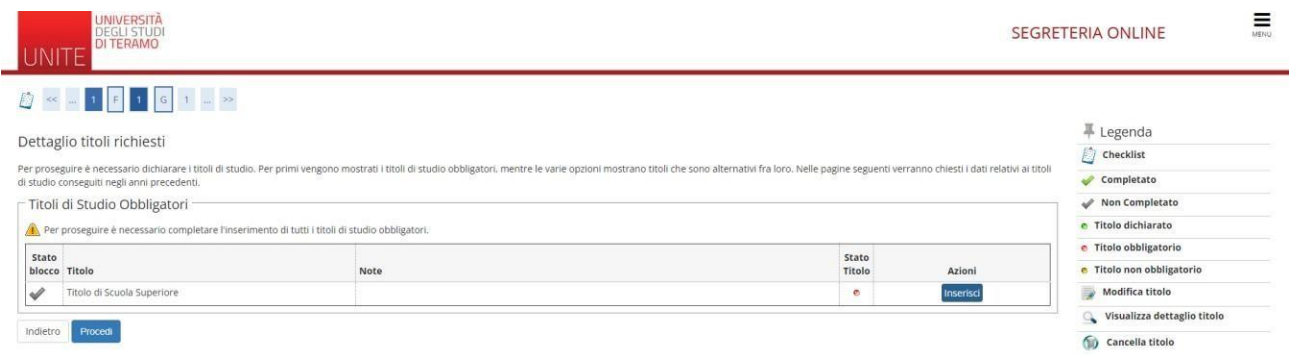

Nella maschera di seguito bisogna **specificare la categoria amministrativa di appartenenza** per il calcolo dei contributi (iscritto ordinario, iscritto abbreviato ecc.)

UNIVERSITÀ<br>DEGLI STUD<br>DI TERAMO 三 SEGRETERIA ONLINE **JNITE** 0 < 1 6 1 2 H = >> 平 Legenda Immatricolazione: Dati immatricolazione  $\star$  Dato obbligatorio In questa pagina vengono richiesti altri dati necessari all'immatricolazione  $\bigcirc$  Checklist .<br>Tipo di immatricolazione Tipo:\* Immatricolazione standard  $\overline{\phantom{a}}$ .<br>- Dati prima immatricolazione nel sistema universitario Anno Accademico:\* 2019/2020 J. Data di prima immatricolazione  $\begin{bmatrix} 03/07/2019 \\ 04/17/2019 \end{bmatrix}$ nel sistema universitario:\*  $\equiv$ Ateneo di prima immatricolazio<br>ne nel sistema universitario: Ulteriori dati-Sedi:\* TERAMO  $\ddot{\phantom{0}}$ Categoria Amministrativa:\* Scriffo Ordinario U Indietro Avanti **E** Legenda Conferma scelte precedenti  $\Box$  Checklist In questa pagina sono riepilogate tutte le scelte impostate. Se corrette, procedi con la conferma, altrimenti utilizza il tasto "Indietro" per apportare le modifiche. - Dati immatricolazione -Anno Accademico 2020/2021 Facoltà FACOLTA' DI SCIENZE DELLA COMUNICAZIONE (nuova) Tipo di Titolo di Studio Specializzazione di attività di Sostegno Specializzazione di attività di Sostegno Tipo di Corso di Studio Tipo domanda di immatricolazione Immatricolazione standard Corso di Studio Ordinamento di Corso di Studio - Dati immatricolazione al Sistema Universitario -A.A. Immatricolazione SU 2020/2021 Data Immatricolazione SU 01/10/2019 Ateneo Immatricolazione SU - Altri Dati di Immatricolazione.

Categoria Amministrativa Iscritto percorso abbreviato + Figli di dipendenti UNITE TERAMO Indietro Conferma

Successivamente occorre inserire obbligatoriamente il codice fiscale. **IL NULLAOSTA NON DEVE ESSERE INSERITO PER GLI AMMESSI DEL VII CICLO**.

Sede

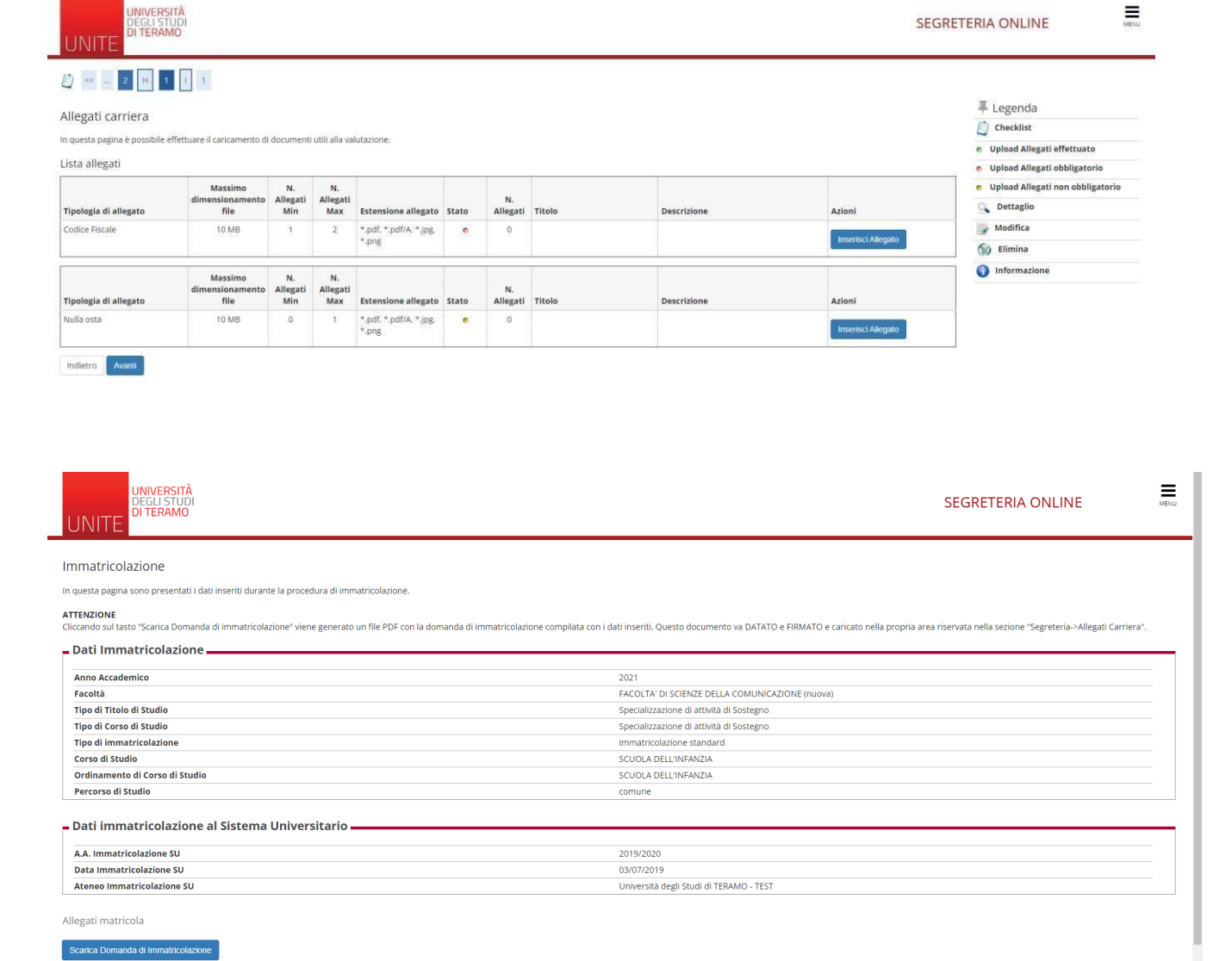

Lamaschera di cui sopra, indica che la procedura è terminata.

Controlla pagamenti

Puoi scaricare la domanda di immatricolazione e controllare lo stato dei pagamenti e relative scadenze.